# **User's Manual**

# **BV8210**

**IN-DASH AM/FM DVD/MP3/CD RECEIVER WITH 4.5-INCH WIDESCREEN TOUCHSCREEN TFT MONITOR WITH USB PORT, SD MEMORY CARD PORT AND FRONT PANEL AUX INPUT** 

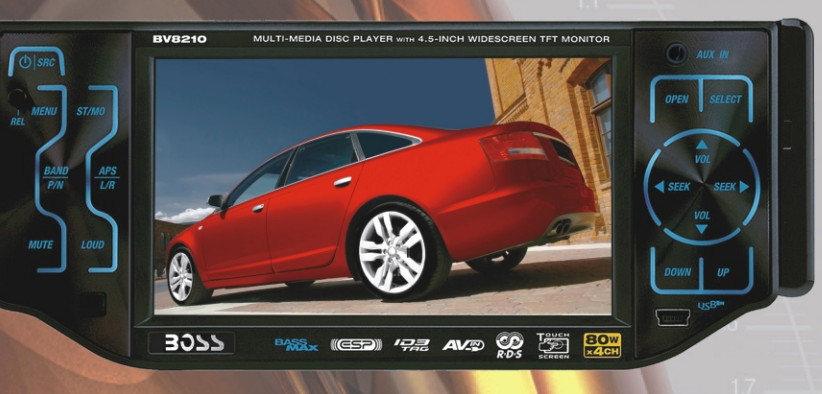

#### **BV8210**

**IN-DASH AM/FM DVD/MP3/CD RECEIVER WITH**<br>4.5-INCH WIDESCREEN **TOUCHSCREEN TFT MONITOR** WITH USB PORT, SD MEMORY CARD PORT AND FRONT PANEL AUX INPUT

08.2008

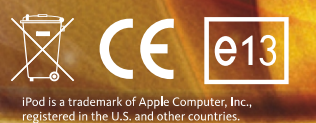

tech support: www.bossaudio.com/support

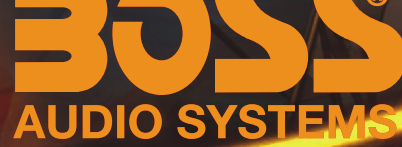

Systems • 3451 Lunar Court • Oxnard, CA 93030<br>www.bossaudio.com 800.999.1236

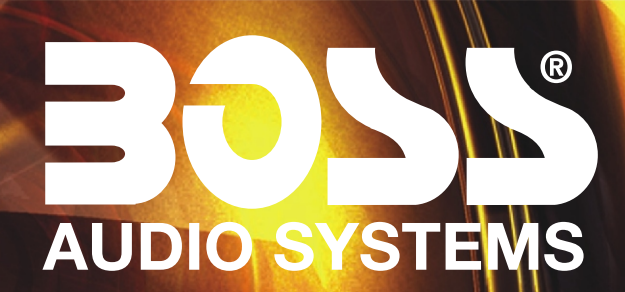

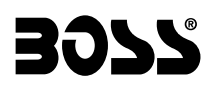

**BV8210** 

**CONTENTS** 

In-Dash AM/FM DVD/MP3/CD Receiver With 4.5" TFT Monitor

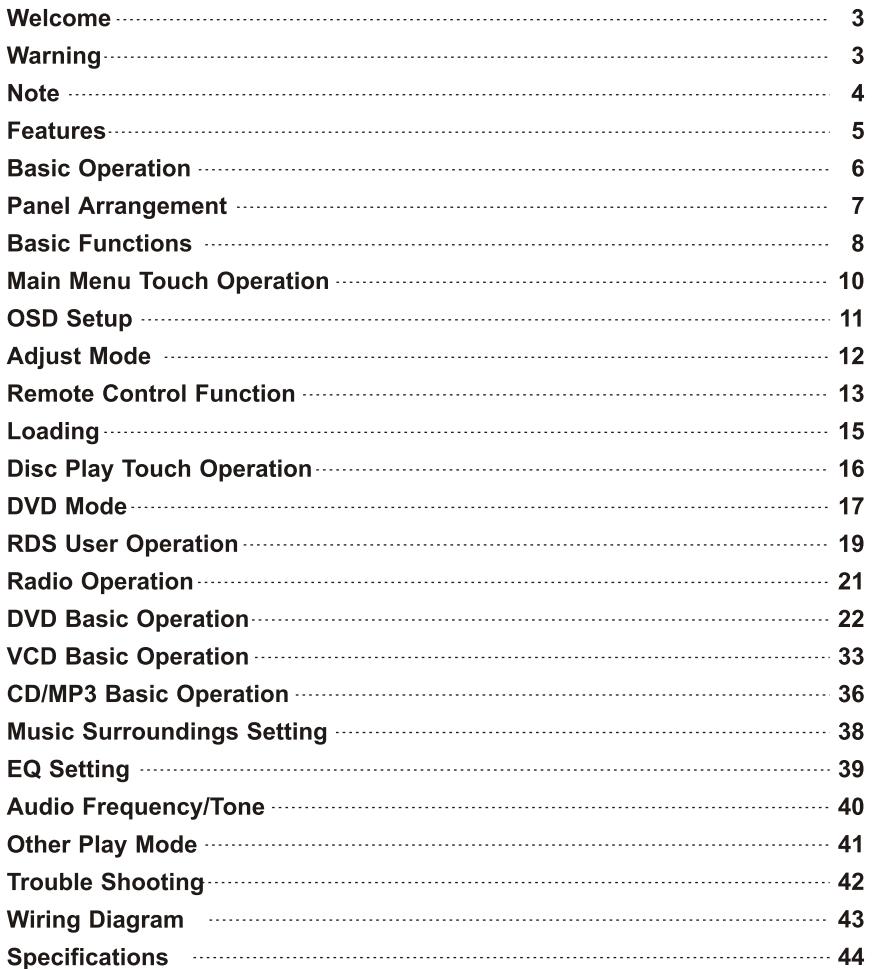

## **WELCOME**

Thank you for enjoying our series of digital car A/V product. To properly use this product, please go through this instruction manual for installation and operation, put it in a safe place for future use!

## **WARNING**

- 1. Please keep the disc slot clean, wipe it off when there is some dirt on it. You should wipe off any dirt on the disc before you place it into the unit. If the disc is dirty and you place it inside the unit, it will cause the unit to go into an error and will not play the disc. Please ask professional to clean the laser.
- 2. Playing the radio at higher volumes for a long period of time may cause hearing issues. You should play this unit at a moderate listen level.
- 3. This unit is set up by precision parts. If you open up this unit, you will void any and all of your warranty.
- 4. Please do not touch LCD display with any hard object so that you prevent it from getting scratched or damaged.
- 5. To avoid an accident caused by watching the LCD screen. This unit has a vehicle lock out wire so that you will not be allowed to watch a video while driving down the road.
- 6. This unit is for 12V and negative ground system car.
- 7. This TFT LCD display is motorized. Please do not try and push or pull on the display by hand so that you can avoid any damage to the motorized construction.

#### NOTE:

We keep improving this product all the time. There may be some changes in it that are not in this manual.

## **NOTE**

• This unit can play the following disc

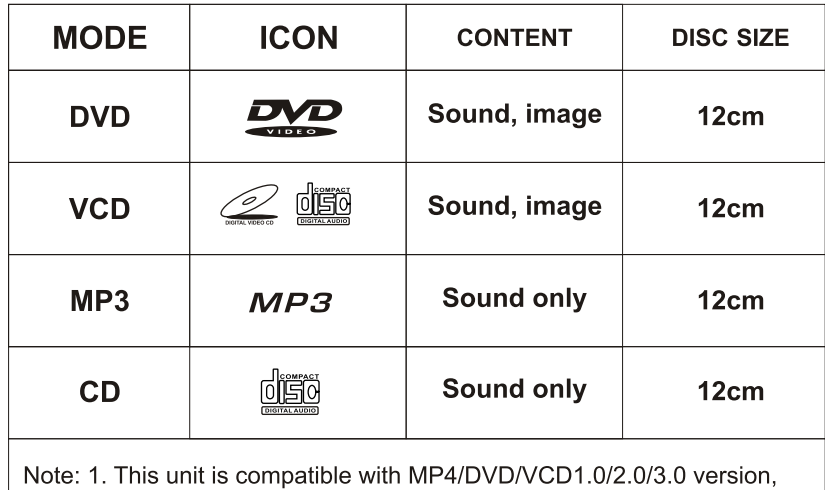

DVD, CD-R, CD-RW, MP3, WMA, JPEG.

2. When playing a DVD, VCD, MP3, CD disc the display will auto identify the disc and show corresponding word.  $\boxed{6}$  When appears on the display, that means that there is no function, please choose another mode.

# **SPECIFICATIONS:**

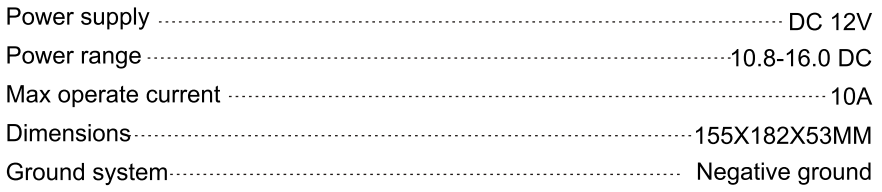

#### **FM** tuner

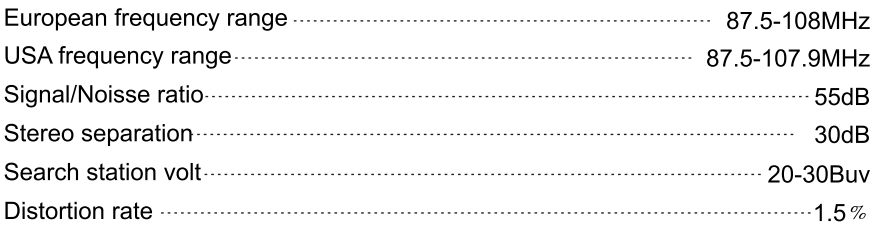

#### **AM** tuner

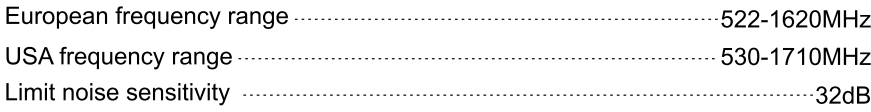

#### **DVD PLAYER**

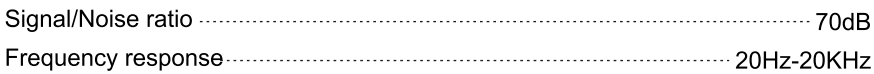

# **FEATURES**

## **DVD PLAYER**

- 1. MPEG-4 Decoder Technology
- 2. Compatible with MP4 (AVI/5.X), DVD (DVD-R/DVD-RW), VCD, SVCD, CD-RW, WMA, MP3, JPG
- 3. Supporting Multiple Subtitles, Angles, Languages
- 4. Child lock function
- 5. 4-Channel Audio Output
- 6. Pause, Play, Up/Down, Stop, Zoom, PBC Function

### **RADIO**

- 1. AM/FM Radio Tuner
- 2. 30 Radio Preset Stations (18FM, 12AM)

## **LCD DISPLAY**

- 1.4.5" 16:9 TFT LCD Display
- 2. Touchscreen
- 3. Motorized Faceplate
- 4. Adjustable Motorized Angle

# **BASIC OPERATION**

### 1. SOURCE ON/OFF

Press SRC button on panel or PWR button on remote control quickly to power on. Press SRC button on panel or PWR button on remote control longer to power off.

### **2. PLAYING SOURCE CHOOSE**

Press SOURCE button on remote control, unit will switch sources in the following sequence: RADIO  $\rightarrow$  DVD  $\rightarrow$  AUX

### **3. MUTE CONTROL**

Press MUTE button on panel or MUTE button on remote control shortly to turn off sound output, press again to back to sound output.

### **4. VOLUME ADJUSTMENT**

1) Press VOL+/VOL- button on panel, VOL+/VOL- button on remote control or touch button on display to adjust volume level.

2) The volume setting on this unit is 0 - 39.

### **BASS, TREBLE, BALANCE & FADER ADJUSTING (SELECT)**

Press SEL button on remote control or SELECT button on the panel to choose your desired Bass. Treble. Balance & Fader level:

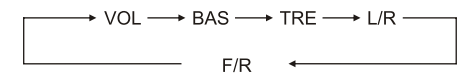

### NOTE:

1) DVD playing mode, MBP & User will be automatically activated.

2) After 5 seconds you choose desired mode, do not adjust volume button. The mode will automatically take you back to status before adjustment.

### 5. RESET

- 1) If unit is not working correctly, you should press the RES button. This will reset the radio and should start working correctly afterwards.
- 2) After reset, all settings will resume back to the factory default settings.

## **WIRING DIAGRAM**

This player is equipped with ISO standard connector, please follow below instruction:

 $\bullet$  Red - ACC ON  $(+12V)$ 

• Grey/Grey black - Right front speaker (+/-)

- $\bullet$  Yellow 12 V Constant
- Black Ground wire
- · Blue Power Antenna / Remote Amp Turn On
- $\bullet$  Orange Back-Up Camera Trigger (+)
- White/White black Left front speaker (+-)
- - · Purple/Purple black Right rear speaker (+/-)
		- Green/Green Left rear speaker (+/-)
		- $\bullet$  Pink Parking Brake (-)

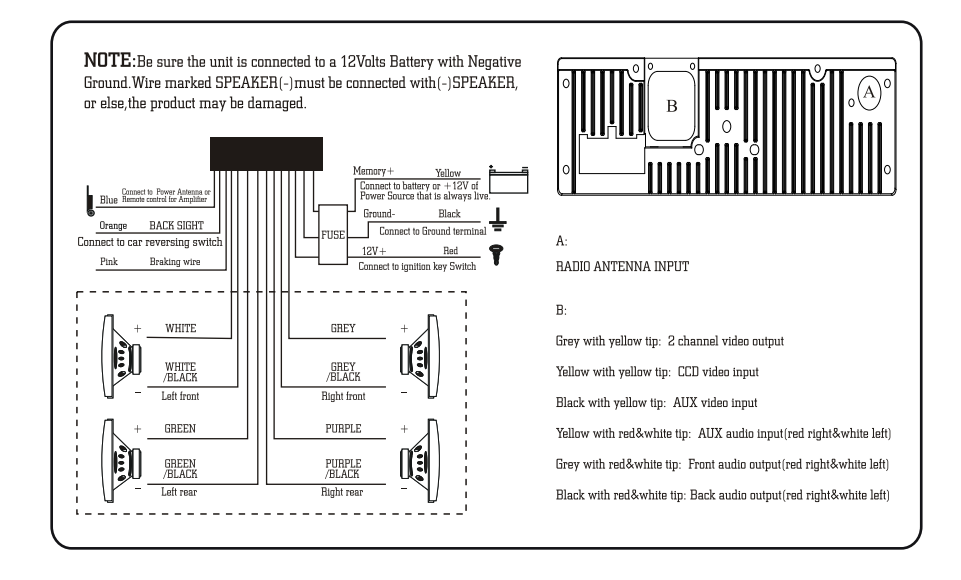

#### Note:

The "PARKING BRAKE" wire must be connected to the parking brake system of your car. When the parking brake is engages, the LCD will be allowed to view your video. If not, the screen will produce an image saying, "PARKING BRAKE". This is a safety feature designed for the driver not to watch a video while driving. The video output on this unit will not be affected by this.

## **TROUBLE SHOOTING**

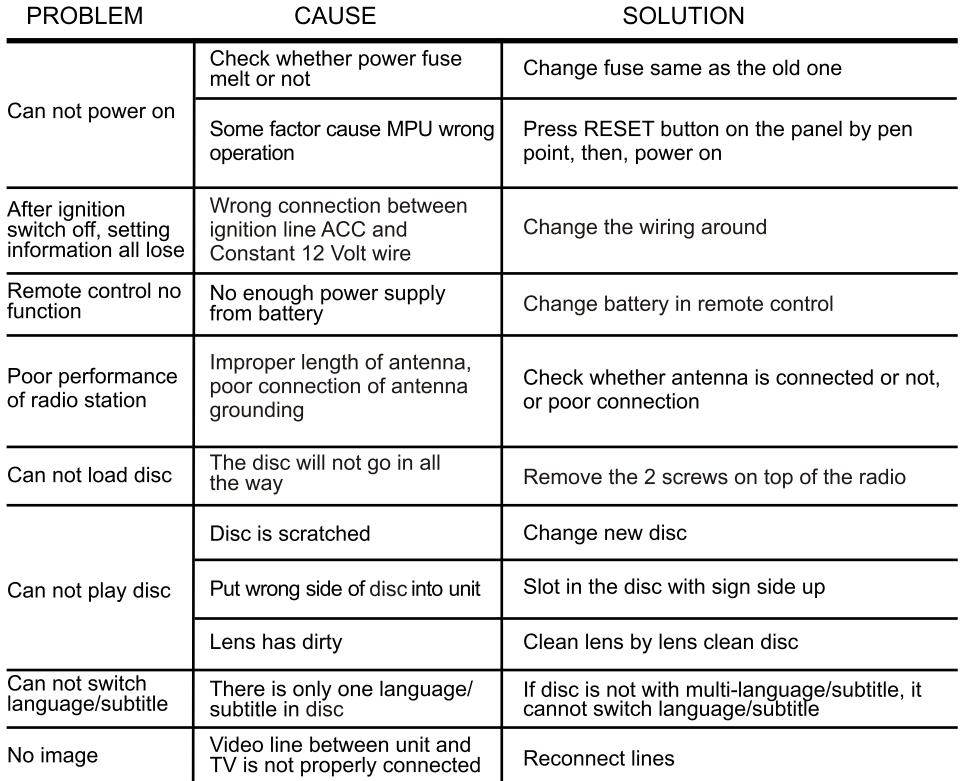

## **PANEL ARRANGEMENT**

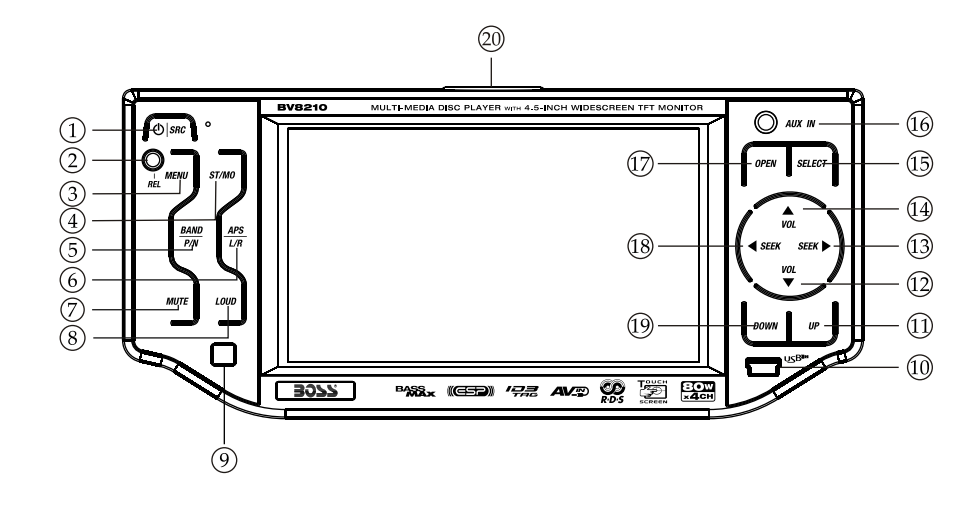

① SRC Button

6) APS Button (R/L sound switch)

2 Panel Release Button

3 MENU Button

4 ST/MO Button

(5) Band Button

(7) Mute Button

(8) Loud Button

10 USB PORT

⑨ IR Eye Window

- 11) UP Button
- (12) VOL Button
- (13) SEEK + Button
- (14) VOL + Button
- (15) Select Button
- 16 Aux In Jack
- (i) OPEN Button
- (18) SEEK Button
- 19 DN Button
- 20 SD SLOT

### 1. SRC Button (Power Button/Audio Mode Switching Button)

Press this button to power on. Press it shortly to switch audio source modes. Press it longer to power off.

### 2. REL (Panel Release Button)

Press this button to release the panel.

3. MENU Button Press this button to back to the main menu.

### 4. ST/MO Button

In radio mode, press this button to choose stereo or mono station.

#### 5. Band Selection Button

In radio mode, press this button to switch bank, every time to choose band, the Sequence is as follows:  $FM1 \rightarrow FM2 \rightarrow FM3 \rightarrow AM1 \rightarrow AM2$ 

In playing state, press this button to switch video system, AUTO, NTSC, PAL.

### 6. APS (Browse/Auto Scan & Store Radio Stations/Display)

In radio mode, press this button to store the strongest radios stations to the presets on this radio. Press and hold this button and it will change it from Stereo to Mono.

#### 7. Mute Button

Press this button to shut off sound output, repress this button to resume sound output.

#### 8. Loud Button

This function is default activated, press this button to close balance left/right track.

#### 9. Reception Window for Remote Control Signal (IR)

It is able of receiving infrared signals launched by the remote control matching the unit.

#### 10. USB Slot

Connect the USB memory to this socket, and the unit can play music format files supported by this unit in the USB memory.

#### 11. Up Button

Short press on this button to make the monitor move upwards Longer press on this button will make the monitor move to the top position.

#### 12. VOL (-) Button

Press this button to reduce the volume.

## 13. SEEK (+) Button

In radio mode, press this button shortly to manual search up, press it longer to auto scan down.

In audio mode, press this button shortly to choose song up, press it longer to control speed.

# **OTHER PLAY MODE**

### **AUX IN:**

## **AUX IN OPERATION**

1) Press "Source" button on remote control or touch "AUX" on the touch screen, to switch to AUX mode.

2) This will allow you to listen and or watch any source that you have plugged into this section of the radio.

3) This unit has 1 - Video RCA input & 1 pair of Audio RCA's for this feature.

### **CCD (Back-Up Camera)**

1) If there is a back-up camera installed onto your car, you will need to connect it to the CCD video input.

2) When you are backing up the car there you will see this image  $\left[\frac{1}{2}\right]$  on your screen.

3) You can set CCD image according to your car's own position in general setting mode.

## **AUDIO FREQUENCY**

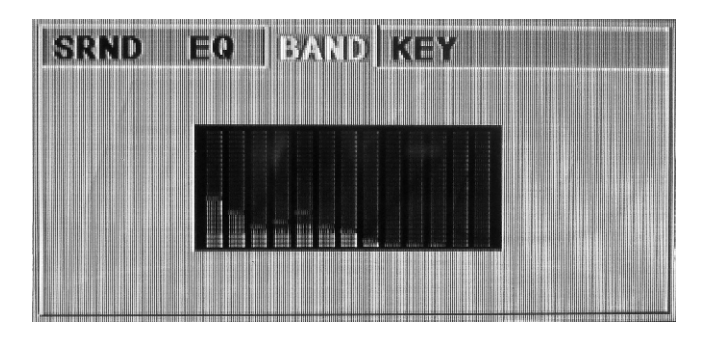

This function shows that the effect of standard audio output.

## **TONE**

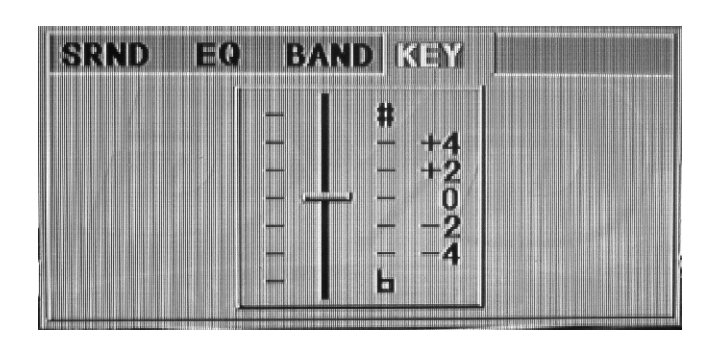

Note: You can change the timbre of the sound in DVD mode. We suggest keep it in the original place.

#### 14. VOL (+) Button

Press this button to increase the volume.

#### 15. Select Button

Press this button to adjust each function setting according to everyone's favorite. After you choose one function setting mode, you can use voice adjust button for adjustment.

#### 16. AUX IN (Audio Input Jack)

You can input another audio source into this location, i.e. an iPod.

#### 17. OPEN Button

In other audio source, press this button to slide up or down the display. At that time, load the disc, unit will play it and close the display. If there is a disc inside, the unit will auto eject disc.

#### 18. SEEK (-) Button

In radio mode, press this button to manually search down, press it longer to auto scan  $UD.$ 

In audio mode, press this button to choose song down, press it longer to control quick back.

#### 19. DOWN Button

Short press this button to make the monitor downwards steeply; Longer press this button to make the monitor downwards to the lowest position.

#### 20. SD Input

Connect the SD memory card to this socket, and the unit can play MP3 music.

#### 21. RESET Button

Press this button to make the unit back to the mode default.

22. Disc Opening

23. RESET light

24. Slot Indicator Light

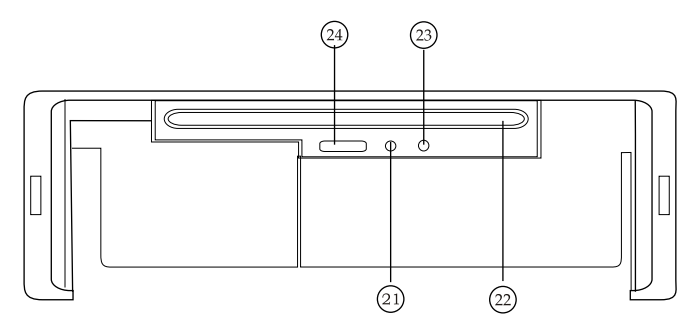

## **MAIN MENU TOUCH OPERATION (PIC 1)**

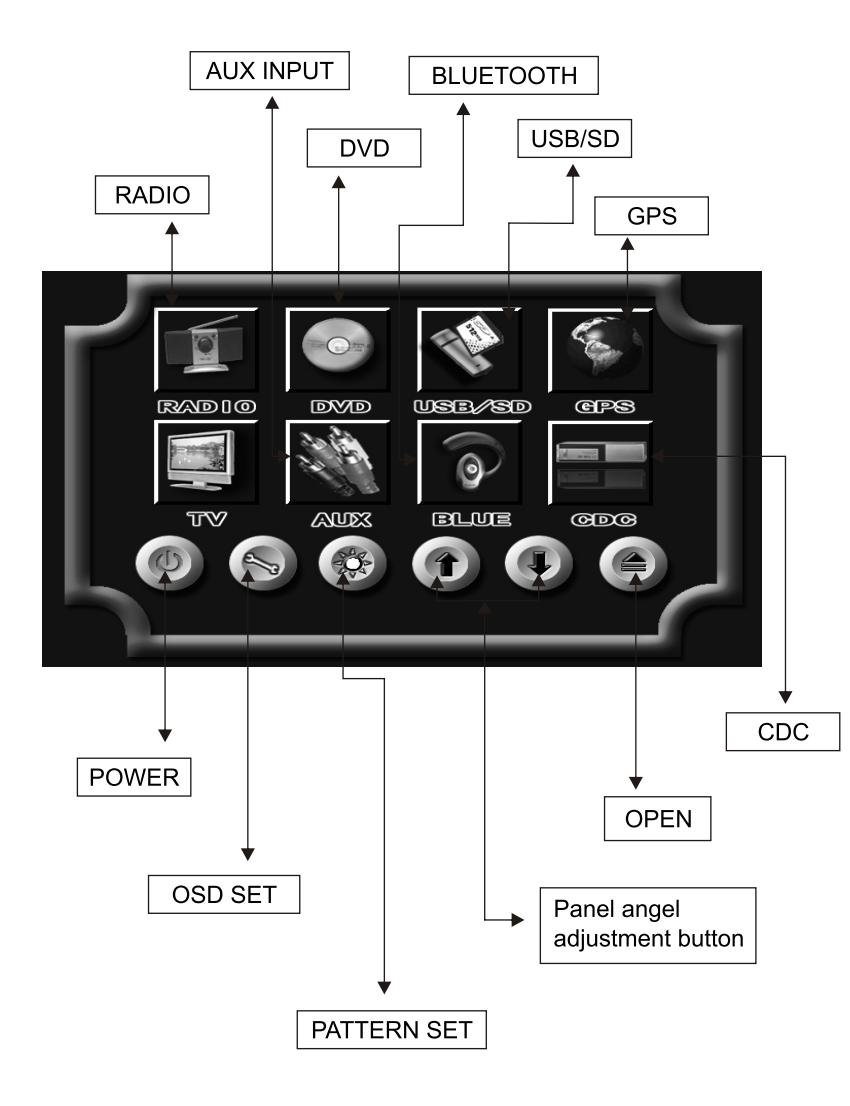

## **EQ SETTING**

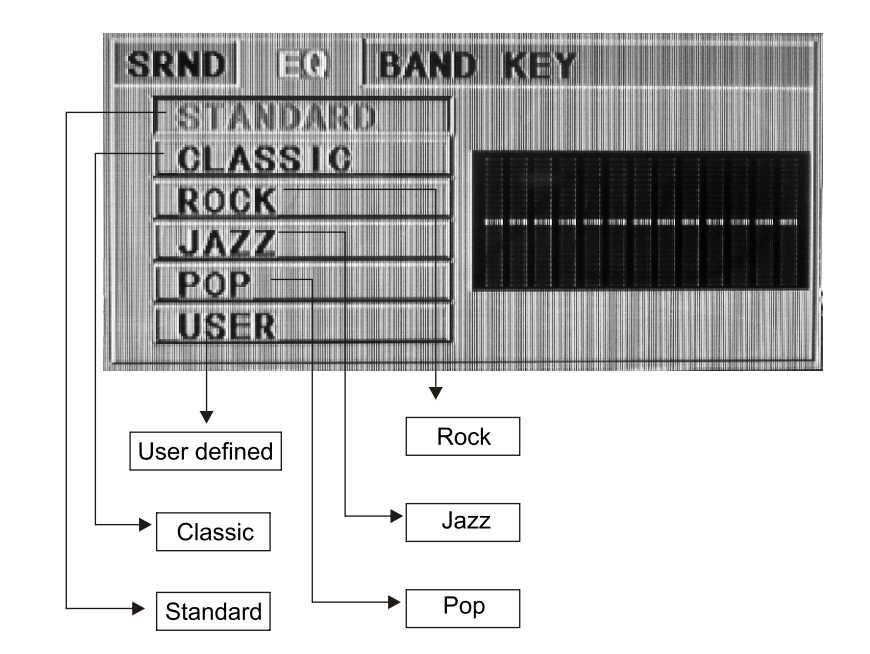

## **MUSIC SURROUNDINGS SETTING (PIC 7)**

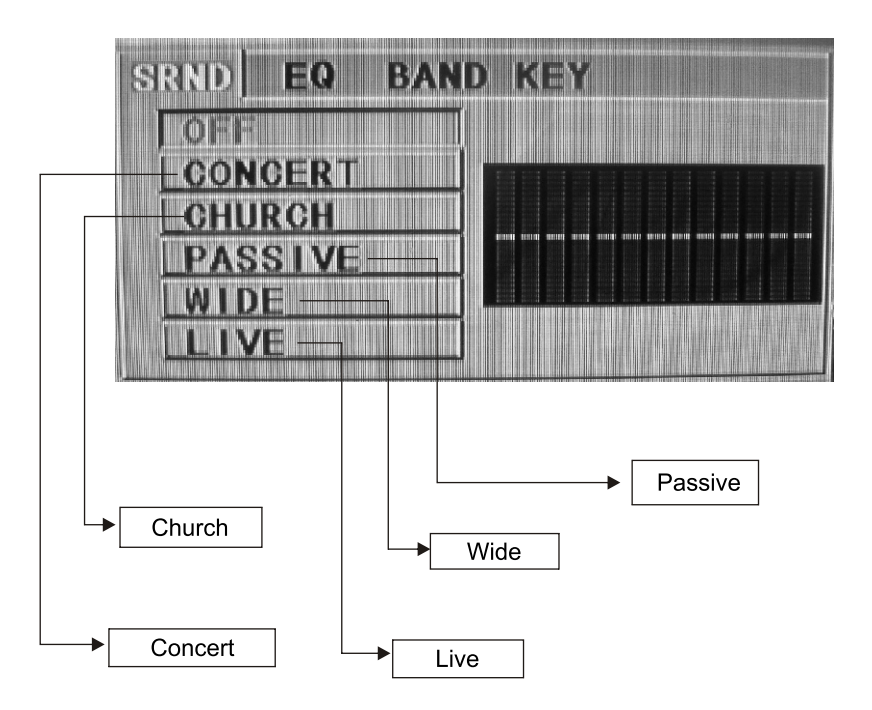

Note: This function only is used with the remote control in CD/MP3/USB/SD mode.

## **OSD SETUP (PIC 2)**

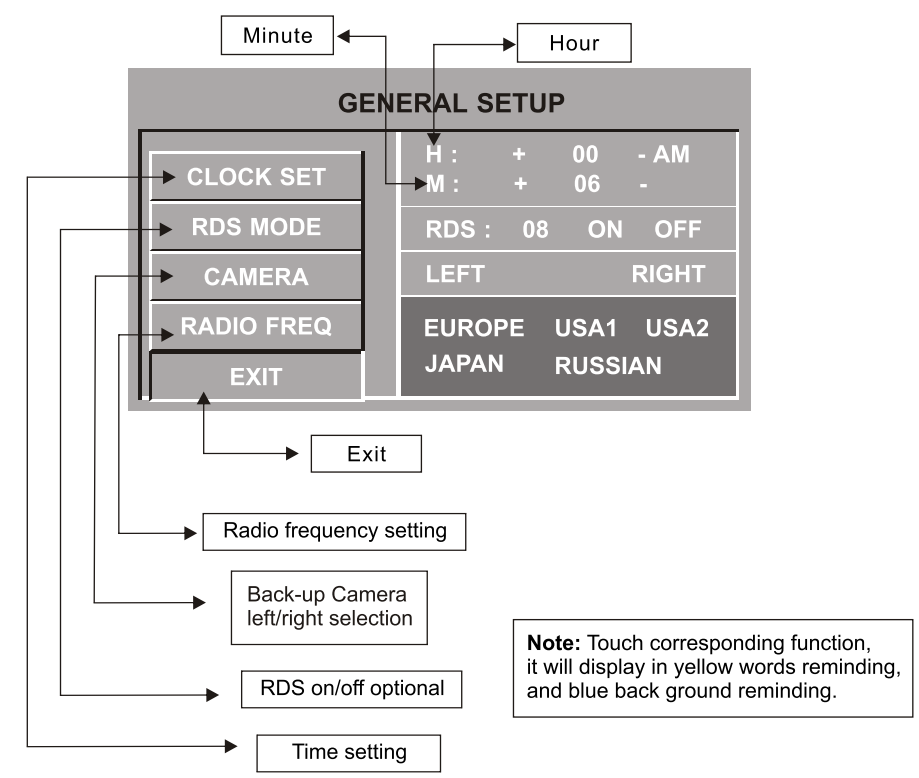

Note: There are 3 buttons automatically changed according to your setting change in radio state when you activate or exit RDS; Changes are as following:  $PTY \leftrightarrow LQUD$ : TA  $\leftrightarrow$  EQ: AF  $\leftrightarrow$  ST

#### **TIME DISPLAY AND ADJUST**

Time display: Touch main menu into adjust mode, press time setup button, the corresponding function will be display in yellow words.

(1) Press "+" on hour to add hour, press "-" to reduce hour;

(2) Press "+" on minute to add minute, press "-" to reduce minute.

NOTE: Touch the correspondence function, will be display in green background. The unit include two times system: Europe time (24 hour setup), America time (12 hour setup), when show the AM mark it indicate morning time, when appear the PM mark, it show the time of afternoon.

Remark: This unit is with RDS function, it will automatically adjust the time when you activate RDS function or have received RDS radio channels. At no received RDS radio channels or AM state, you should adjust the time.

# **ADJUST MODE (PIC 3)**

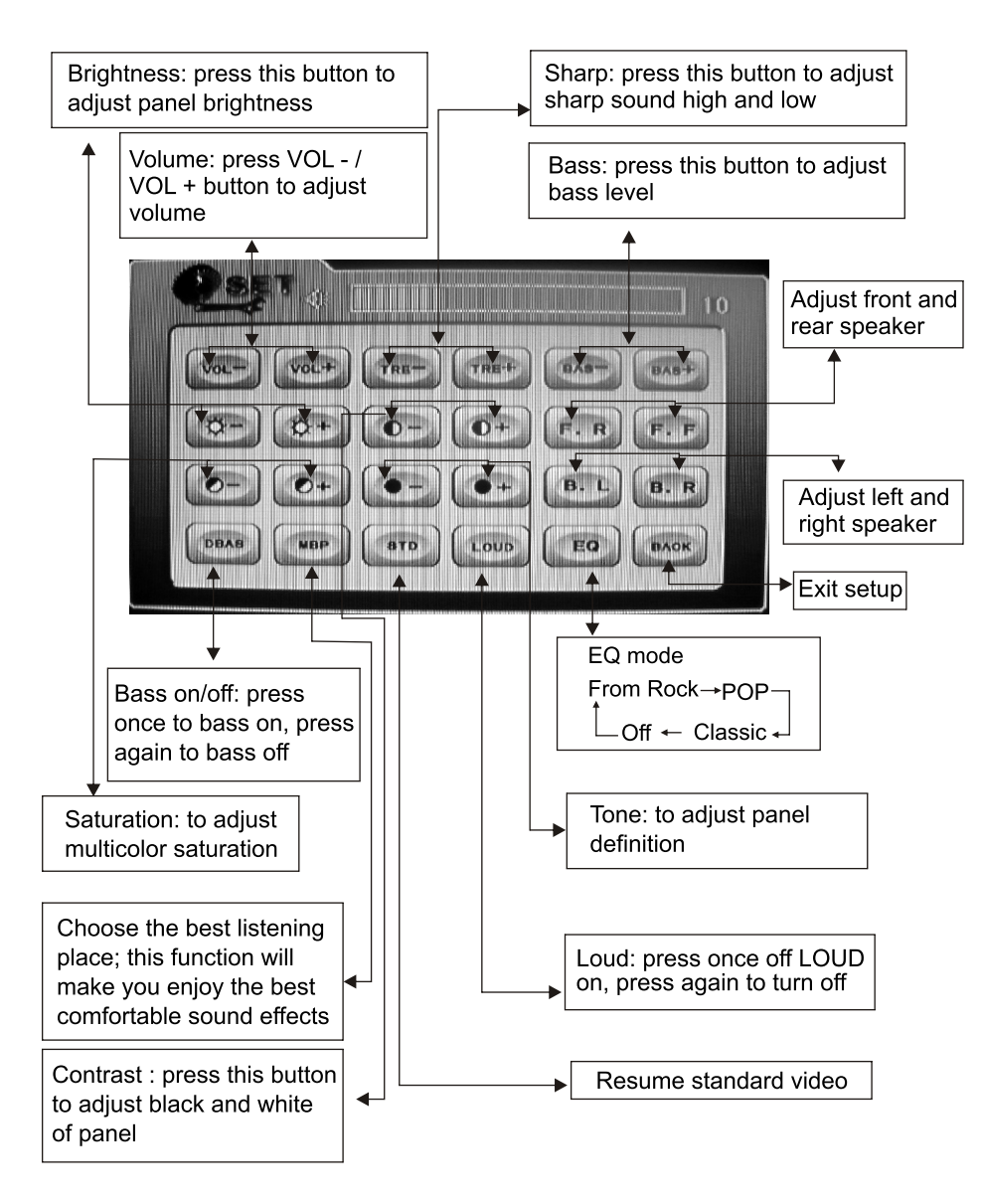

#### 10. CD Program Play

In CD mode, you can set the sequence of playing by the program function, the operation is as follows:

When CD is playing, press ST/PROG button, then the display shows:

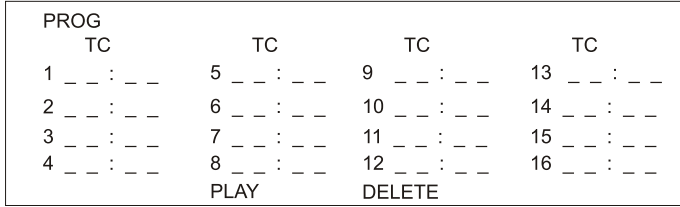

Input the number of the song you want to program by the remote control, program the first song, input your desired song, for example, the sixth song, and press number button 6 on the remote control. Program the second song, press ▼ button move the cursor to 2. 1. Input your desired song, for example, the ninth song, press number button 9 on the remote control. Press I button to program play.

Back to the normal mode, press the ST/PROG button, then press ► button. Note: This function can only be worked by the remote control.

#### 11. MP3 Program Play

In MP3 mode, you can set the sequence of playing by the program function, the operation is as follows:

When MP3 is playing, press ST/PROG button, then the display shows:

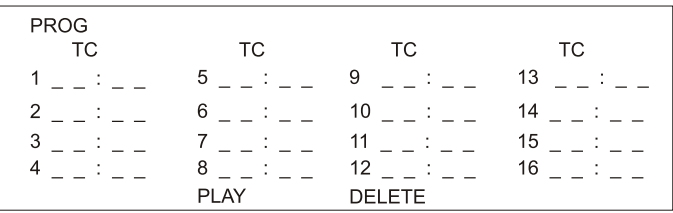

Then, input desired song by remote control.

For example: Program the first song, input 01, press ► button move the cursor to the second lattice, input desired song, for example the third song. Program the second song. press  $\triangleright$  button, work with  $\triangleright$  button, move the cursor to 2[  $\cdot$  ]. Input 01, press  $\triangleright$  button move the cursor to the second lattice, input desired song, for example, the sixth song (press 6). Press ► button to program play.

Back to the normal mode, press the ST/PROG button and then press ► button. Note: This function can only be worked by the remote control.